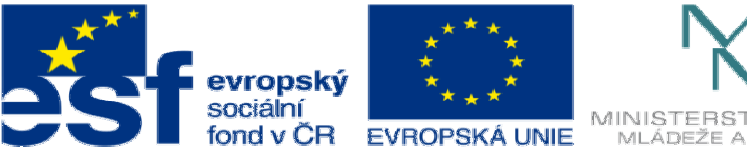

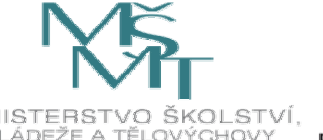

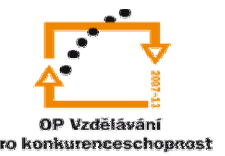

INVESTICE DO ROZVOJE VZDĚLÁVÁNÍ

## **DUM09 téma: Tenkost**ě**nné profily**

**ze sady: 1 tematický okruh sady: Modelování díl**ů

**ze šablony: 03 Využití CAD** 

**Ur**č**eno pro : 3 a 4 ro**č**ník** 

**vzd**ě**lávací obor: 23-41-M/01 Strojírenství Vzd**ě**lávací oblast: odborné vzd**ě**lávání** 

**Metodický list/anotace: VY\_32\_INOVACE03109ml.pdf** 

 **Zpracoval: Ing. Bohuslav Kozel SPŠ a VOŠ Kladno** 

Solidworks – modelování dílů

Tenkostěnné profily

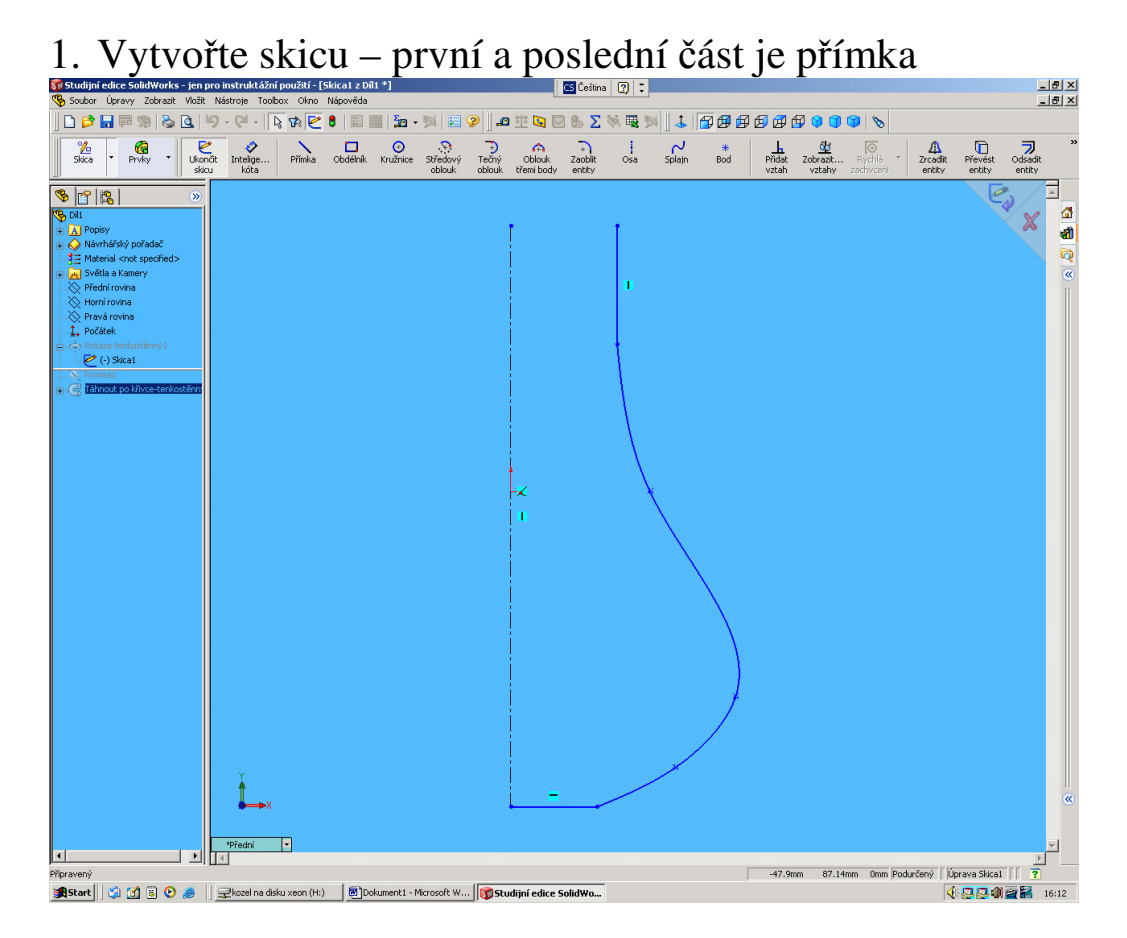

2. Orotujte a vytvořte tenkostěnný profil tl. 2mm

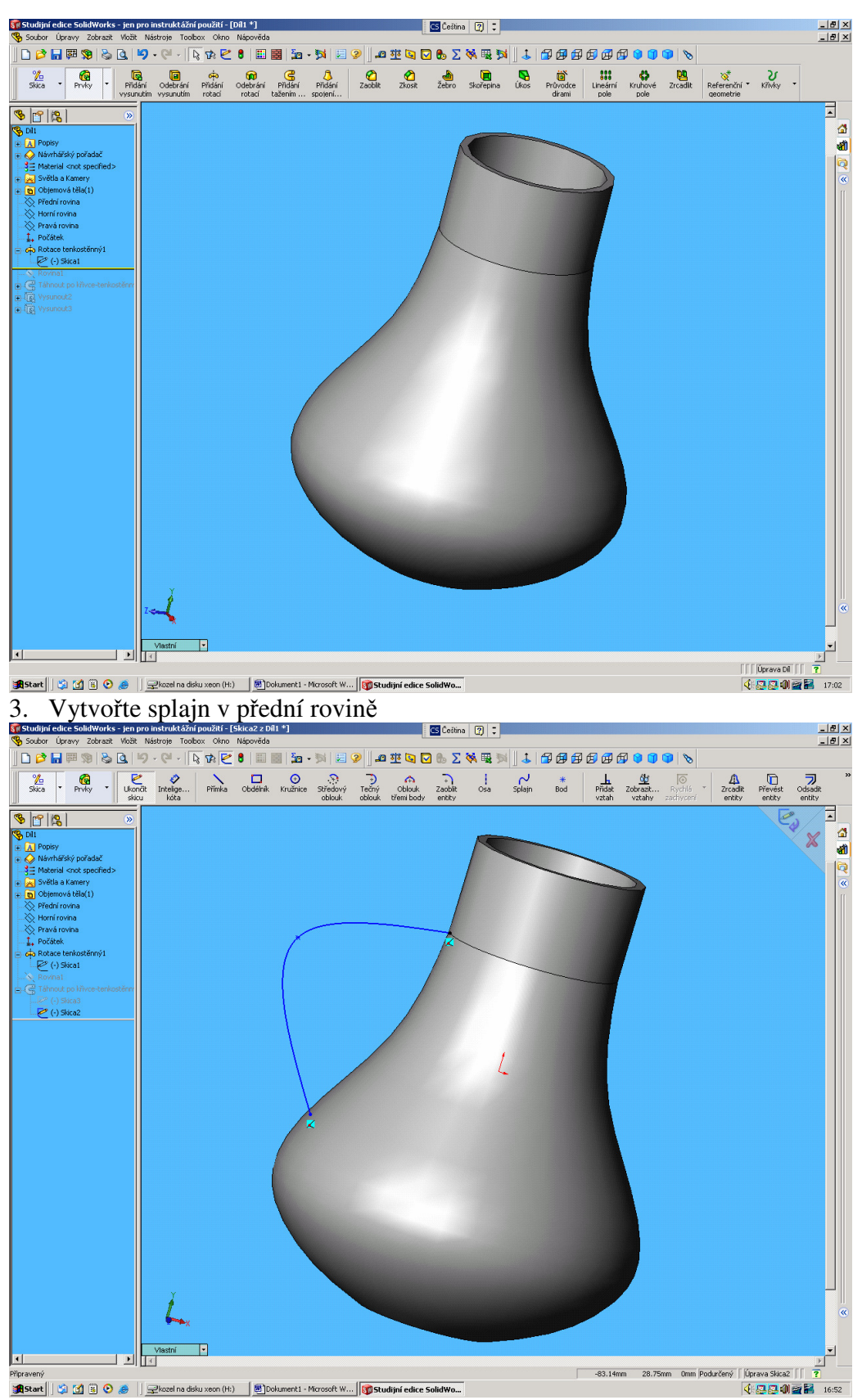

**1985art|| Si (1) B**log || Recentive disku xecn (H) || Dokumenti - Microsoft W...|| **Diskudijní edice solid Wo...**<br>4. Vytvořte pomocnou referenční rovinu

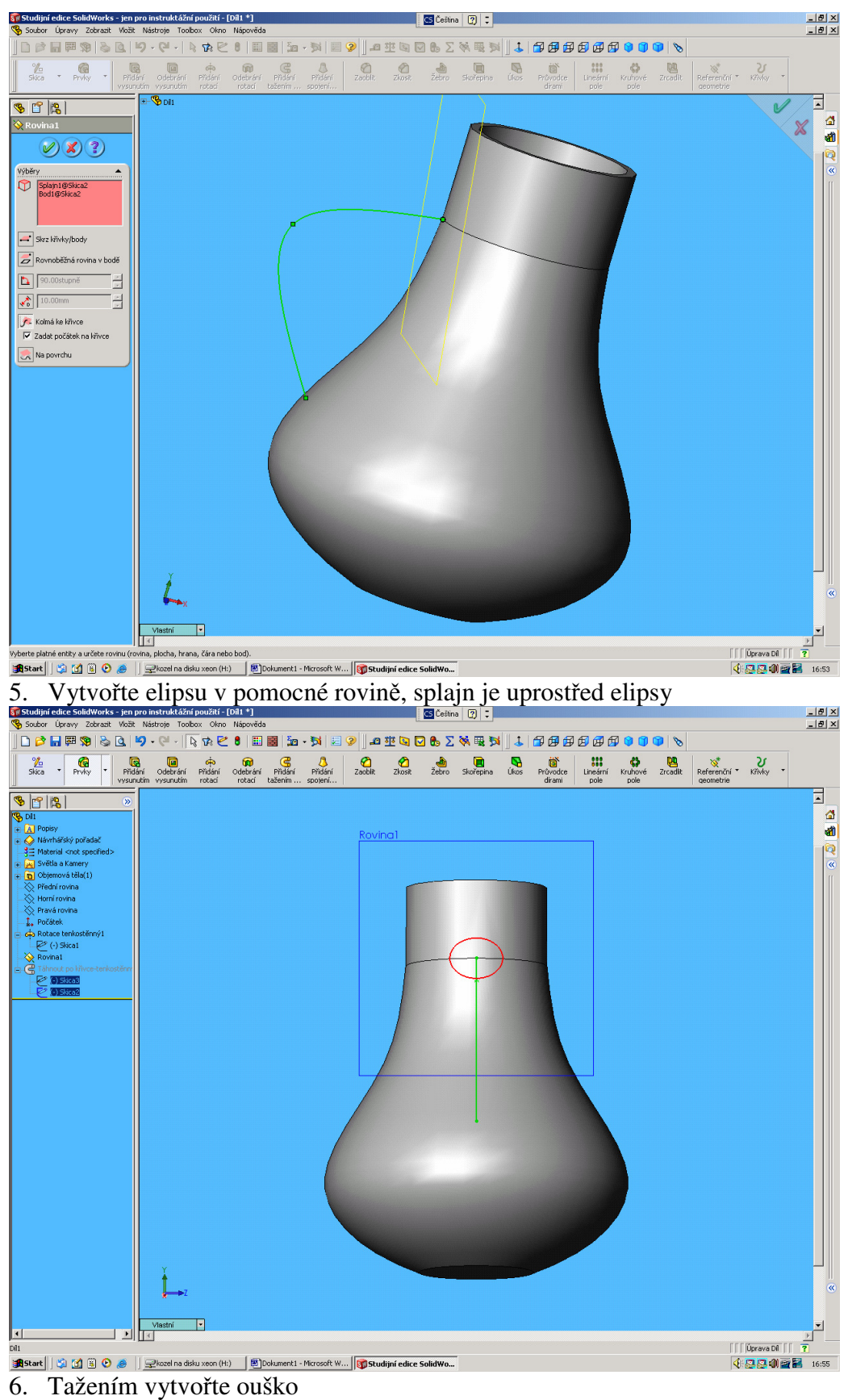

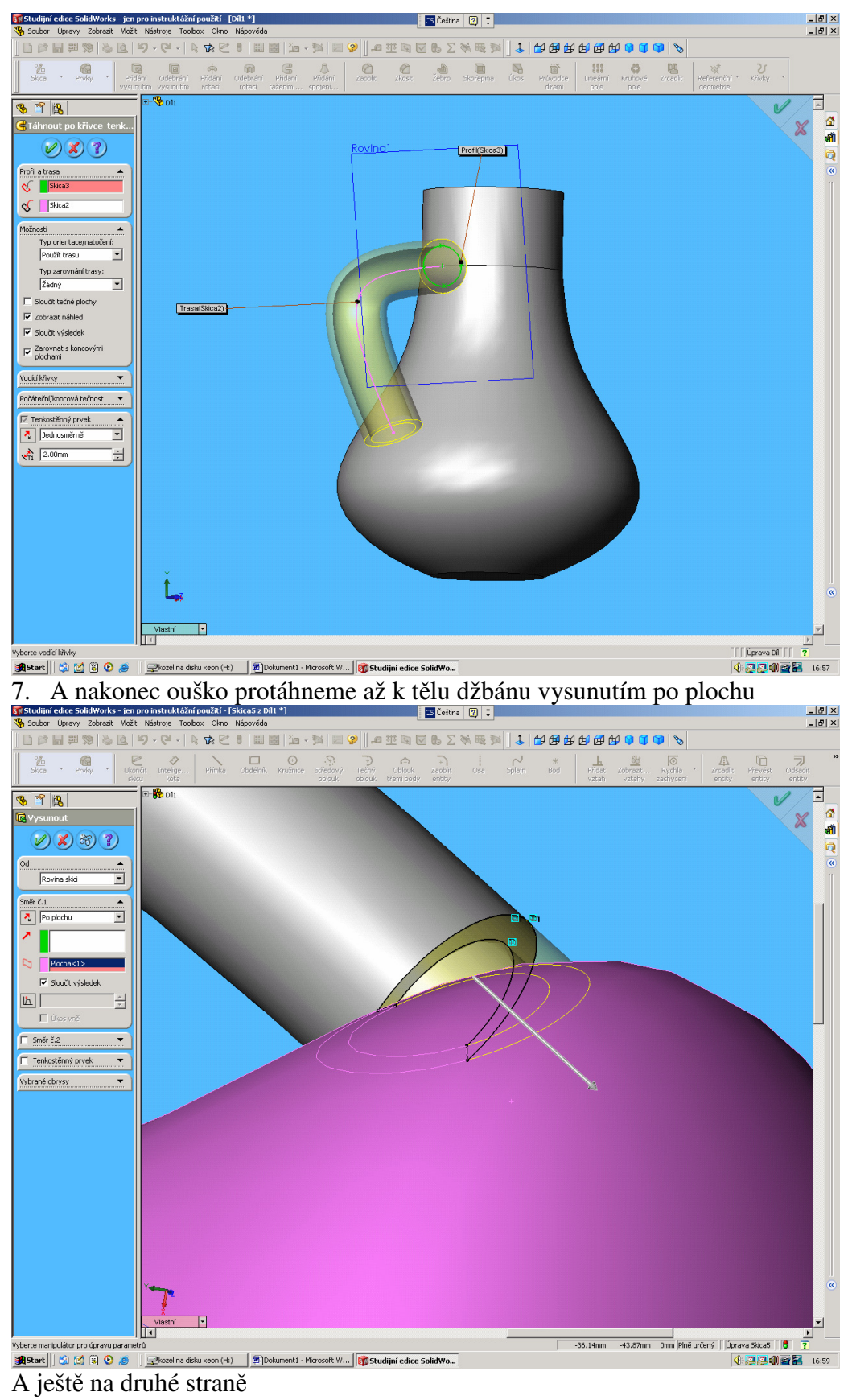

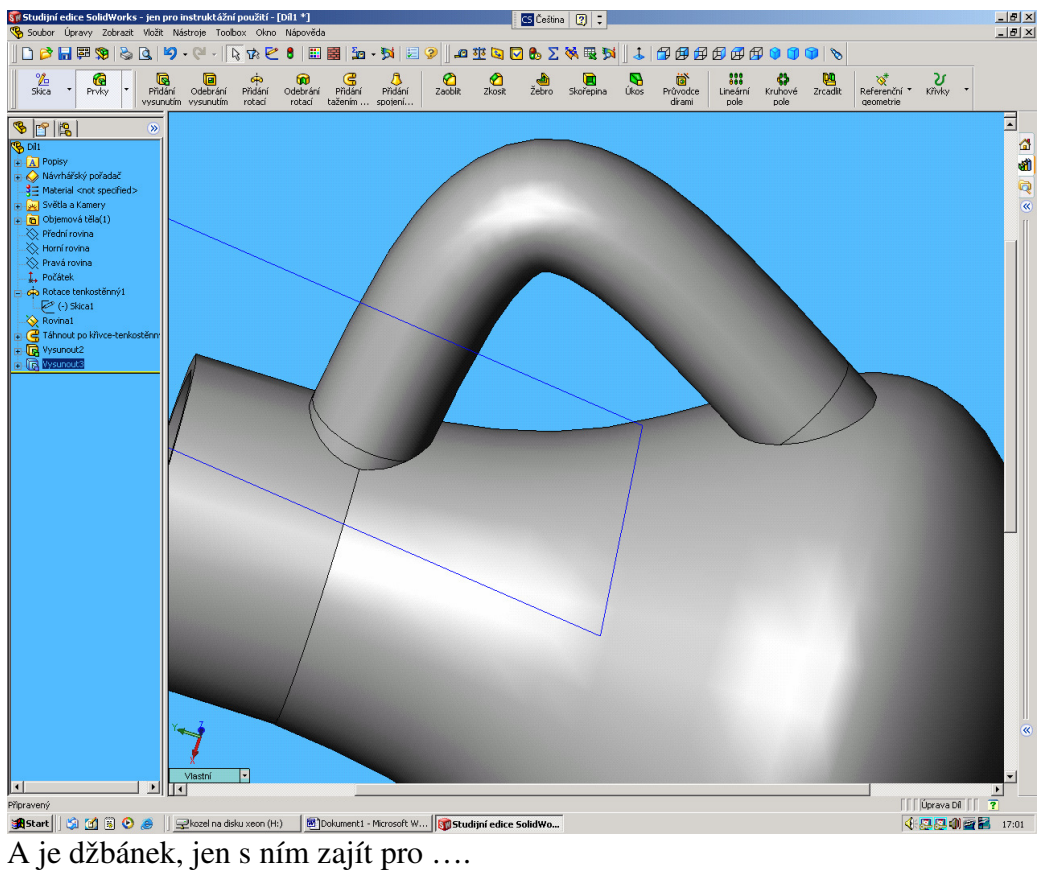